# Secure Your Database in a Single Day

Arup Nanda Starwood Hotels

© Arup Nanda, 2007

# Who I Am

- An Oracle DBA for 14 years
- Lead DBA at Starwood Hotels
- Written some papers, speaks at conferences, three books
- Services Security Audits, Security Preparedness, Backup Planning, RAC Setup, etc.

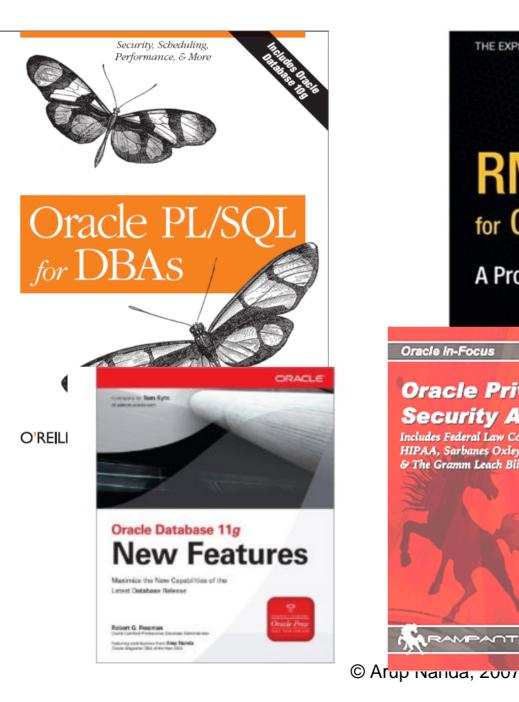

THE EXPERT'S VOICE\* IN ORACLE

#### **RMAN Recipes** for Oracle Database 11g

#### A Problem-Solution Approach

Oracle 10

Arup Nanda Donald K. Burleson

Don Burleson

DBA of the Yest

-based approach to backing vering your Oracle database.

RMAN for the Busy DBA

#### **Oracle Privacy** Security Auditing

Oracle In-Focus

Includes Federal Law Compliance with HIPAA, Sarbanes Oxley & The Gramm Leach Bliley Act GLB

RAMPANT

Arup Nanda

Apress<sup>\*</sup>

# Why This Session

- Security is a often misunderstood area with a lot of "myths"
- Some examples:
  - Encryption is absolutely necessary
  - You should not use port 1521 for listener
  - Listener name should not be "LISTENER"
  - Database server must be behind a firewall
  - If you have a firewall, you don't need to worry
  - Any decent security implementation takes a long time and lot of effort (and money)

### Security Must be Layered

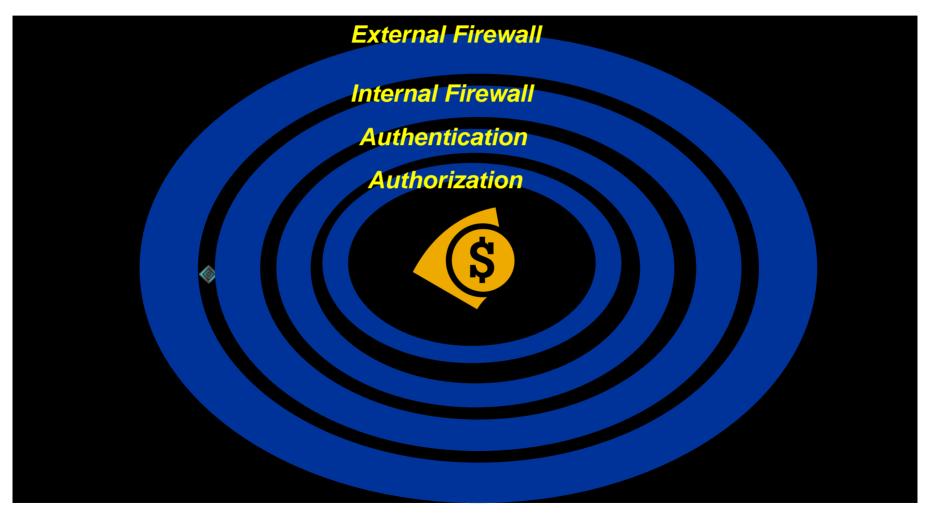

© Arup Nanda, 2007

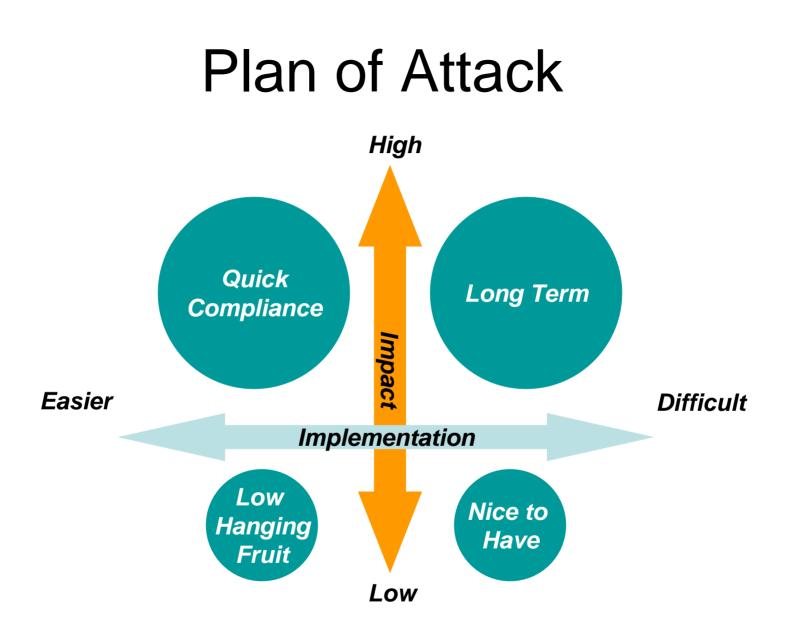

© Arup Nanda, 2007

# What You'll Learn

- What you can do, in a single day
- 30 Carefully planned actions
- Addresses three Areas:
  - Identify and Seal Vulnerabilities
    - OS
    - Database
  - Build a Monitoring System
  - Enforce Change Control
- It will accomplish 60% of the compliance
- Each recommendation has pros, cons and impact
- Take away scripts (please see the scripts.txt file or download from www.proligence.com)

# Prelims

- Physical Security
  - Access control to the server
  - Authentication (unix userid password, etc.)
  - Surveillance and Auditing
  - OS Level Security patches, unknown users, etc.
- Oracle specific
  - OS Vulnerabilities, including Listener
  - Database Vulnerabilities

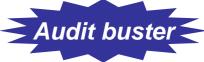

# Protecting the Oracle Account

- Institute an indirect login policy
- All users directly logging in can be mapped to real persons
- su oracle
- This leaves an audit trail of account logins

# **Listener Information**

- Information from Listener
   SERVICES
   RAWMODE
- Remote Listener

– Place an entry in LISTENER.ORA LSNRCTL> set current\_listener *ip\_address* LSNRCTL> set RAWMODE on LSNRCTL> services

# Listener Denial of Service

- Stopping the Listener Maliciously
  - LSNRCTL> stop
  - LSNRCTL> set startup\_waittime 20
    - This will prevent from accepting connections up to 20 seconds, enough time for the adversary to stop it.
- An attacker can loop through this logic to stop the listener forever.

### Listener as a Launchpad

- Vandalism in redo log files
  - LSNRCTL> set log\_file dumb
  - This command creates a file named dumb. l og
    LSNRCTL> set l og\_di rectory '/tmp'
- Hacker can use it to replace online redo log files by specifying the redo log directory and name.
- Best Practice: Do not use "log" as extension for Online Redo Logs; use "redo", e.g. redo1.redo

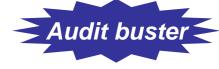

#### Prevention

- Disable Online Modification
  - ADMI N\_RESTRI CTI ONS\_<ListenerName> = ON
  - This will force values to be changed in LI STENER. ORA and then listener reloaded.
- Set a password

LSNRCTL> change\_password LSNRCTL> save\_config

# Oracle 10g Issues

- Listener Protection is in 2 ways:
  - OS Authentication
  - Password
- Disable OS Authentication
  - Undocumented parameter in listener.ora
  - LOCAL\_OS\_AUTHENTI CATI ON\_<ListenerName> =
     OFF

# Ramifications

- Password required for all key listener operations but not to startup
- Enterprise Manager Grid Control will fail to identify the Listener. Solution: create the listener using GC.
- Oracle Real Application Cluster (RAC) CRS does not know the password. So it will report the listener as offline.

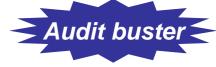

#### **Permissions Issues**

- The "oracle" executable
- \$ ls -l oracle

-rwsr-s--x 1 oracle oinstall 69344968 Jun 10 14:05 oracle

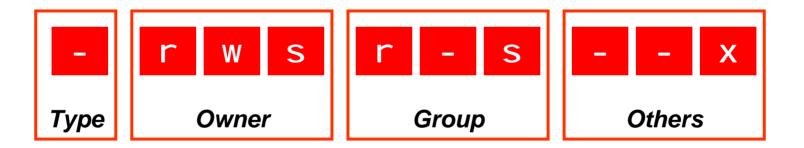

ananda:sqlplus scott/tiger

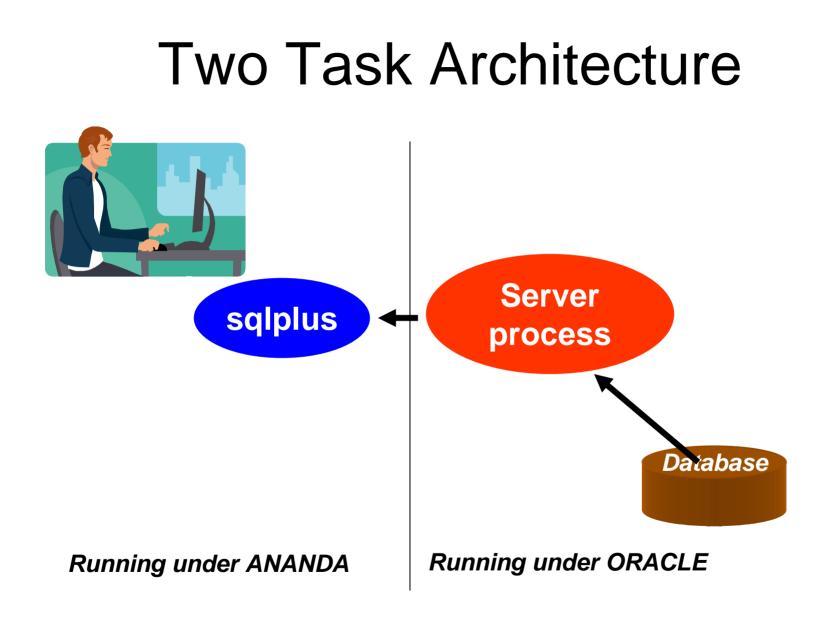

© Arup Nanda, 2007

#### Server Process

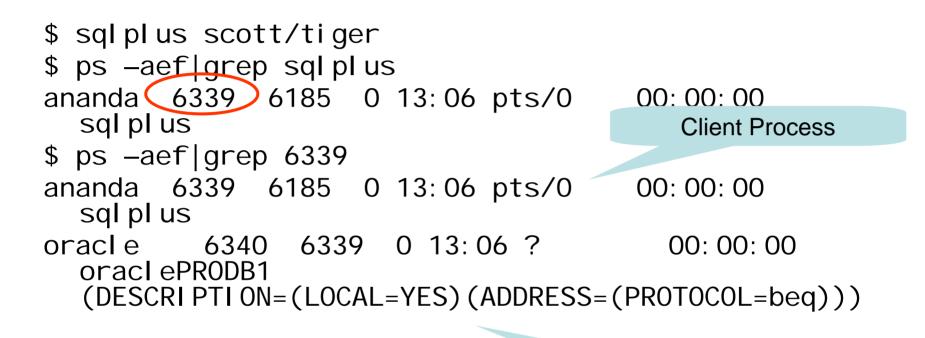

Server Process

# Change Permission

- Remove SUID
  - \$ chmod 0700 \$ORACLE\_HOME/bin/oracle
- New Permissions

```
-rwx----- 1 oracle oinstall 248754168 Oct
8 07:11 oracle
```

• Test

\$ sqlplus scott/tiger

The user will immediately get an error.

ERROR:

ORA-12546: TNS: permission denied

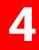

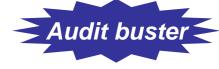

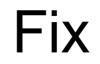

```
Add in TNSNAMES.ORA
PRODB2 =
  (DESCRIPTION =
    (ADDRESS_LIST =
        (ADDRESS = (PROTOCOL = TCP)
        (HOST = prolin2)(PORT = 1521))
    )
    (CONNECT_DATA =(SERVICE_NAME = PRODB2))
)
```

- \$ sqlplus scott/tiger@prodb2
- Install a new Oracle Home for the clients and let then use the SQLPLUS there. This OH is owned by apps group.

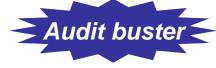

### Other Executables

- Find them:

  - oracle0. chown 0000
  - oradism
  - emtgtctl2 EM Agent. chown 0700
  - nmb Grid Control Agent
  - nmo Grid Control Agent
  - extjob and extjob0 0700

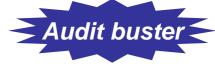

### Other Executables

#### • DBSNMP

-rwsr-s--- 1 root dba 2986836 Jan 26 2005 dbsnmp

– Change it.

chown oracle: dba dbsnmp

- chmod 0700 dbsnmp
- Isnrctl and (Isnrctl0) and tnsIsnr (and tnsIsnr0)

\$ Is -I \*Isnr\*

- -rwxr-x--x 1 oracle oinstall 214720 Oct 25 01:23 Isnrctl
- -rwxr-x--x 1 oracle oinstall 1118816 Oct 25 01:23 tnslsnr
- Change them:
  - \$ chmod 700 IsnrctI tnsIsnr
  - \$ chmod 000 IsnrctI0 tnsIsnr0

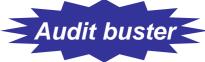

# **Configuration File Perms**

- No Oracle Configuration file should have any privilege to others
  - -rwxr-xr-x 1 orandsp oinstall 779 Jun 16 03:59 listener.ora
- No need to have read and execute permissions to listener.ora. Password can be made visible.
- Change permissions of listener.ora, init.ora
- **Do not change**: sqlnet.ora **and** tnsnames.ora

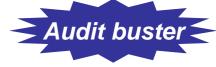

#### **External Procedure**

- The user executes a program *as the user oracle!* Can delete data files, steals data, and so on
- Solutions:
  - Remove the lines
  - Move it to a different listener
  - Separate it to different listener.ora file

```
LISTENER
                        (ADDRESS = (PROTOCOL = TCP)(HOST =
                                                 ANANDA) (PORT = 1521)
                                                        (ADDRESS LIST =
LISTENER =
                                                          (ADDRESS = (PROTOCOL = IPC)(KEY=ANANDA))
  (DESCRIPTION LIST =
   (DESCRIPTION =
     (ADDRESS LIST =
       (ADDRESS = (PROTOCOL = IPC)(KEY =
    EXTPROC))
                                                 LISTENER EXTPROC =
     )
                                                   (DESCRIPTION LIST =
     (ADDRESS_LIST =
                                                     (DESCRIPTION =
       (ADDRESS = (PROTOCOL = TCP)(HOST =
                                                        (ADDRESS_LIST =
    ANANDA) (
                                                          (ADDRESS = (PROTOCOL =
                 PORT = 1521))
                                                 IPC)(KEY=EXTPROC))
     (ADDRESS_LIST =
       (ADDRESS = (PROTOCOL = IPC)(KEY=ANANDA))
     )
   )
                                                 SID LIST LISTENER =
  )
                                                    (SID LIST =
SID LIST LISTENER =
                                                        (SID DESC =
  (SID_LIST =
                                                           (GLOBAL DBNAME = ANANDA)
   (SID_DESC =
                                                           (ORACLE HOME = d:\ora9)
     (SID_NAME = PLSExtProc)
                                                           (SID NAME = ANANDA)
     (ORACLE_HOME = d: \ora9)
     (PROGRAM = extproc)
   )
                                                 SID LIST LISTENER EXTPROC =
   (SID_DESC =
                                                    (SID LIST =
     (GLOBAL_DBNAME = ANANDA)
                                                        (SID DESC =
     (ORACLE_HOME = d: \land ora9)
     (SID_NAME = ANANDA)
                                                           (SID NAME = PLSExtProc)
                                                           (ORACLE\_HOME = d: \circ a9)
   )
  )
                                                           (PROGRAM = extproc)
                                        © Arup Nanda, 2007
```

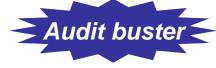

# Hiding Passwords

- sqlplus scott/tiger @myscript
- sqlplus scott/\$SCOTTPASS @myscript
- Option 1:
  - sqlplus /nolog @myscript
  - (Inside myscript) connect scott/tiger
- Option 2:

sqlplus /nolog << EOF connect scott/tiger

EOF

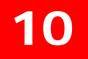

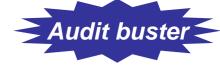

#### Password File

• Create a passwords file ".passwords" scott tiger

arup aruppass

- Create a shell script ".getpass.sh"
   fgrep \$1 \$HOME/tools/.passwords | cut -d
   " " -f2
- Use it in scripts
  - .getpass.sh scott | sqlplus -s scott @script.sql

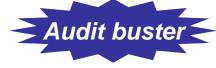

# **Other Options**

- Use DBMS\_JOB or DBMS\_SCHEDULER
  - No password is ever entered or displayed
  - Jobs start only when the database is up
- Use OPS\$ Accounts

```
SQL> create user OPS$SCOTT identified externally;
```

- \$ su scott
- \$ sqlplus /
- In RMAN scripts

```
Old: rman target=/ rcvcat=u/p@catdb
```

New: rman target=/

connect catalog u/p@catdb

# Users with Default Passwords

Audit buster

• About Oracle Passwords

12

- PASSWORD in DBA\_USERS is a hash value of the combined value of USERID and PASSWORD.
- So even if two users have the same password, the hash value will be different.

| UserID | Password | Password Hash    |
|--------|----------|------------------|
| ABC    | DEF      | 016811C1486D026B |
| ABCD   | EF       | 016811C1486D026B |

In Oracle 11g, a new view DBA\_USERS\_WITH\_DEFPWD shows users with default passwords.

# Identify Default Passwords

Create a table to hold the passwords. Script: cr\_osp\_acounts.sql CREATE TABLE OSP\_ACCOUNTS (

| product        | <pre>VARCHAR2(30),</pre> |
|----------------|--------------------------|
| security_level | NUMBER $(1)$ ,           |
| username       | VARCHAR2(30),            |
| password       | <pre>VARCHAR2(30),</pre> |
| hash_value     | <pre>VARCHAR2(30),</pre> |
| commentary     | VARCHAR2(200)            |

);

Download the scripts from http://www.petefinnigan.com/default/osp\_accounts\_public.zip Script: osp\_install\_data.sql Then execute script get\_def\_pwd.sql

```
col password format a20
col account_status format a20
col username format a15
select o.username, o.password, d.account_status
from dba_users d, osp_accounts o
where o.hash_value = d.password;
```

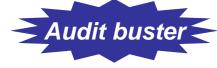

# Trim Privileges

- "Sweeping" Privileges
- "ANY" privileges,

3

- CREATE ANY TABLE/PROCEDURE/INDEX, etc.
- RESTRICTED SESSION
- SELECT ANY TABLE
- SELECT ANY DICTIONARY
- UNLIMITED TABLESPACE
- Script sweeping.sql

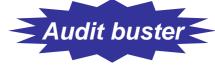

# Seemingly Innocuous Privileges

- SCOTT needs to use these statements in a regular day's work:
  - alter session set query\_rewrite\_enabled = true
  - alter session set optimizer\_mode = ...
  - alter session set sort\_area\_size = ...
- Does SCOTT need ALTER SESSION privilege?
- NO! Alter Session System Privilege
  - is *not* required to change session params
  - Only required for I/O operations, e.g. trace file
  - Script alter\_sess\_grantees.sql

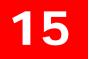

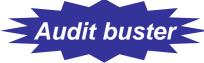

# Other Dangerous Privs

- Create ANY Directory
  - can create a directory on any directory owned by Oracle user, incl. datafiles.
- Create ANY Trigger
  - can create triggers on any schema to capture sensitive data during insert/update
- Create Database Link

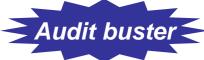

# Dangerous Supplied Packages

• UTL\_TCP

16

- Main attack vehicle for the "Voyager" worm!
- DBMS\_SCHEDULER
  - Can cause DoS attacks by calling the executables
- DBMS\_JAVA
  - Can cause system hijacking by calling java programs to execute with oracle's OS privs
- UTL\_FILE
  - Can open/close files, even if controlled.
- DBMS\_ASSERT
  - Can be used by hackers to make a user the DBA

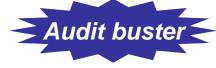

# UTL\_FILE\_DIR

- Is it set to "\*"?
  - Then someone can write a PL/SQL program to read (and WRITE!) any file owned by oracle, including data files, archived log files, etc.
- Use DIRECTORY objects, instead.
   SQL> create directory MYDLR as '/u10/mydir'; utl\_file.fopen ('MYDLR', 'myfile.txt', 'W')
- Revoke CREATE ANY DIRECTORY from PUBLIC
- Log Miner Dictionary File creation still needs this! utl\_file\_dir = '/tmp'
- Database restart required.

# **OS** Authentication

 OS Authenticated Users create user OPS\$JOHNUNIX identified externally; \$ sqlplus /

В

- Initialization Parameter Controls the Prefix os\_authent\_prefix = '0PS\$'
- Dual Authentication create user OPS\$JOHNUNIX identified by JOHNPASS;
  - \$ sql pl us ops\$j ohnuni x/j ohnpass -> not johnunix
  - \$ sql pl us / -> johnunix

#### **Indirect Grants**

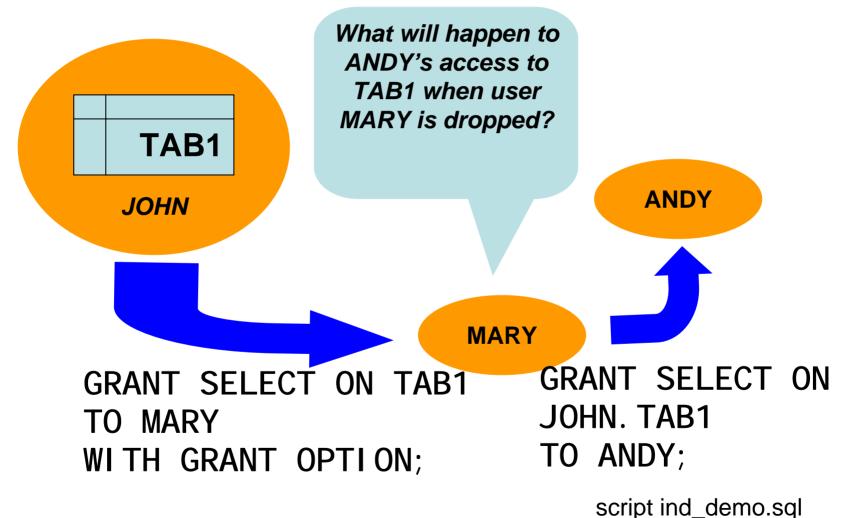

#### Effect of Indirect Grants

- Different Syntax for Different Privileges
  - System Privileges
     grant create trigger to mary with admin option;
  - Object Privlileges
     grant select on tab1 to mary with grant option;
- If mary grants these two privileges to andy, and then mary is dropped, andy will:
  - Lose the object privileges
  - Retain the system privilege

#### Identify Indirect Grants

• Use script indirect\_grants.sql

select grantee, privilege, owner, table\_name from dba\_tab\_privs where grantor != owner;

### Identifying Grantable Grants

```
Script grantable privs obj.sql
select grantee, owner, table_name,
  privilege, grantor
from dba_tab_privs
where grantable = 'YES'
and grantee != 'SYS';
Script grantable_privs_sys.sql
select grantee, privilege
from dba_sys_privs
where admin_option = 'YES'
and grantee not in ('SYS', 'DBA')
order by 1,2;
```

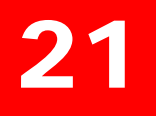

#### Simple Audit

- As a best practice, always set the database parameter AUDIT\_TRAIL to DB\_EXTENDED or at least DB, even if you do not want to audit anything yet.
- Oracle 11g already has it
- Objective:
  - Which user connected, OS User
  - Other details terminal, (dis)connection time, etc.
- Auditing is expensive; so start small: audit session

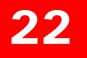

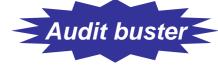

#### Reporting

• Use this for reporting sel ect

to\_char(timestamp,'mm/dd/yy hh24:mi:ss') li,
username,

os\_username,

userhost,

terminal,

to\_char(logoff\_time, 'mm/dd/yy hh24: mi:ss') lo
from dba\_audit\_trail
where logoff\_time is not null;

• Shows who, OS user, terminal, time of login and logout

Simple\_audit.sql

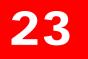

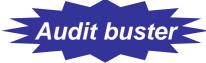

#### Use of Simple Auditing

- Build a profile of database access
  - Which users connect, how often
  - Where they connect from, how frequently
  - How many app servers are present
  - Who is a heavy-hitter
- Prepare a Baseline
- Check regularly against the baseline to see patterns

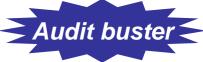

#### Identify Access Violations

- Who tried but was not successful select username, os\_username, terminal, userhost, to\_char(timestamp,'mm/dd/yy hh24:mi:ss')
  - logon\_ts
    from dba\_audit\_trail
    where returncode = 1017; Unsucc.sql
- Was someone trying to "guess" userids? select username from dba\_audit\_trail where returncode = 1017 minus select username from dba\_users; Wrong.sql

#### Fringe Benefits

- CPU and IO Usage
  - Useful for Resource Manager/Profiles
  - Diagnosis of past performance issues
  - Capacity Planning

```
select username, to_char(logoff_time,'mm/dd') ts,
```

```
count(1) cnt,
```

sum(session\_cpu) sum\_cpu,

avg(session\_cpu) avg\_cpu,

min(session\_cpu) min\_cpu,

max(session\_cpu) max\_cpu

```
from dba_audit_trail
```

```
group by username, to_char(logoff_time,'mm/dd')
```

```
order by username, to_char(logoff_time,'mm/dd')
Audcpu.sql
```

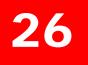

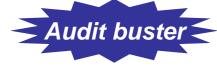

#### Auditing on Objects

- By Access
  - audit select on ccmaster.credit\_cards by
    access;
  - One record per access
- By Session
  - audit select on ccmaster.credit\_cards by session;
  - One record per session

#### 27

#### **Object Audit by Session**

```
select username, timestamp, ses_actions
from dba_audit_trail
where obj_name = 'CREDIT_CARDS'
and action_name = 'SESSION REC';
```

| USERNAME | TIMESTAMP | SES_ACTIONS |
|----------|-----------|-------------|
|          |           |             |
| ARUP     | 16-JAN-06 | S           |

sessaud.sql

#### SES\_ACTIONS

| Position | Action  | 9  | Rename                     |
|----------|---------|----|----------------------------|
| 1        | Alter   | 10 | Select                     |
| 2        | Audit   | 11 | Update                     |
| 3        | Comment | 12 | References                 |
| 4        | Delete  | 13 | Execute                    |
| 5        | Grant   | 14 | Not used                   |
| 6        | Index   | 15 | Not used                   |
| 7        | Insert  | 16 | Not used                   |
| 8        | Lock    |    | for Foilurs and D for Dath |

**S** – for Success; F – for Failure and B – for Both

#### **Object Auditing by Access**

28

| TS       |          | USERNAME | USERHOST | ACTION_NAM |
|----------|----------|----------|----------|------------|
|          |          |          |          |            |
| 01/16/06 | 00:27:44 | ARUP     | prolin1  | SELECT     |
| 01/16/06 | 11:03:24 | ARUP     | prolin1  | UPDATE     |
| 01/16/06 | 12:34:00 | ARUP     | prolin1  | SELECT     |

#### Thoughts on Auditing Use

- Set the initialization parameter audit\_trail = db or db\_extended
- Start with BY SESSION, dig deeper into BY ACCESS later
- Find attempted break-ins by auditing for unsuccessful attempts:
  - audit select on CCMASTER.CREDIT\_CARDS by session whenever not successful;

#### **Control Schema Changes**

- Problem:
  - ACCMAN; main schema. password known to the application group
  - ACCAPP: the user that connects to the database.
  - How do you ensure that the DDL changes are in tune with the Change Management Process?
- Solution:
  - Release Manager: Unlocks "something"
  - App DBA/Developer: Makes the DDL change
  - Release Manager: Locks "it"; no DDL allowed

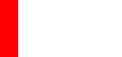

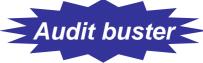

#### **Release Management**

DDL Triggers lock\_alter.sql

- 1 create or replace trigger lock\_alter
- 2 before ddl
- 3 on accman. schema
- 4 begin

```
5 if (
```

6

8

11

12

```
ora_di ct_obj _name = 'IMPORTANT_PROC'
```

7 and

```
ora_sysevent = 'CREATE'
```

```
9)
10 then
```

```
rai se_appl i cati on_error
```

```
(-20001,'Can''t Alter '||ora_dict_obj_name);
end if;
```

13 er 14 end;

```
"Unlock" : alter trigger lock_alter disable;
```

```
alter_imp_proc.sql
```

### Listener Log Monitoring

- Listener Log records the connections from
- For a complete description, including code and examples, see:

http://www.dbazine.com/oracle/or-articles/nanda14

#### Plan

- Make listener changes
- Reload listener to take effect
- Make all nonrequired binary changes
- Make all binary permission changes
- Make the changes to the INIT.ORA params
- Recycle the database
- Remove Sweeping Privileges
- Remove Execute Privileges from PUBLIC

## Thank You!

Download Scripts, Presentations from http://www.proligence.com

# Questions?